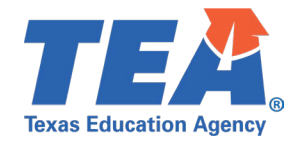

**Target Audience:** Local education agency (LEA) and education service center (ESC) personnel participating in the 2022-2023 pilot program for the Texas Student Data System (TSDS) Upgrade Project.

**Purpose:** This click sheet provides a list of steps to apply for the TEA Login (TEAL) roles and privileges required for configuring the organization's individual operational data store (IODS) data permissions and security authorization within the Data Management Center (DMC) application.

## **Demonstration Video:** [Link to Step-by-Step Video](http://jukebox.esc13.net/teadeveloper02/TSDS_Sims/Requesting_Access_To_TSDS_Parallel_Portal_in_TEAL.mp4)

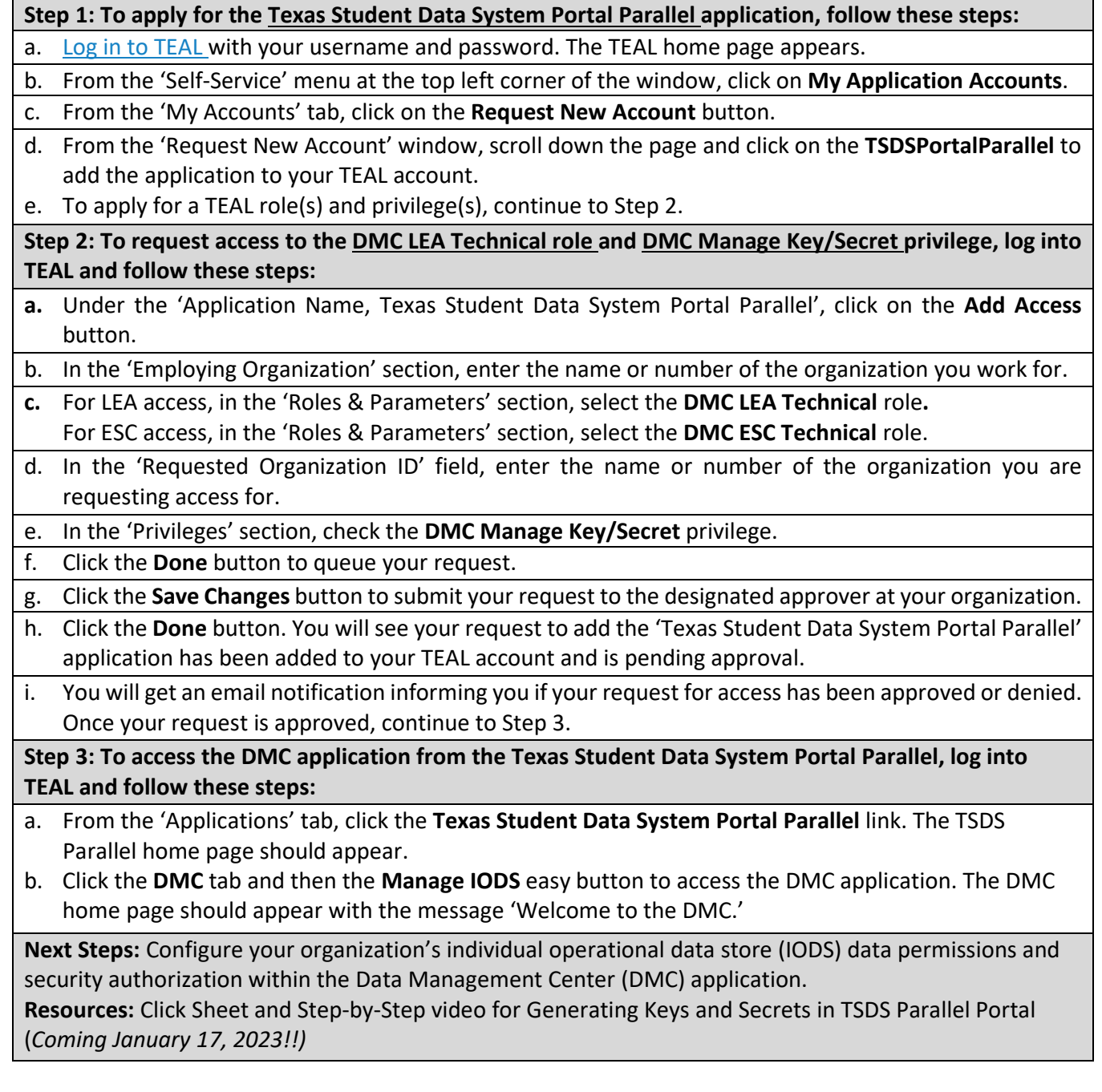

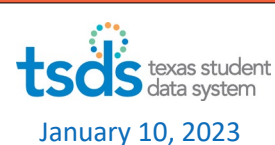